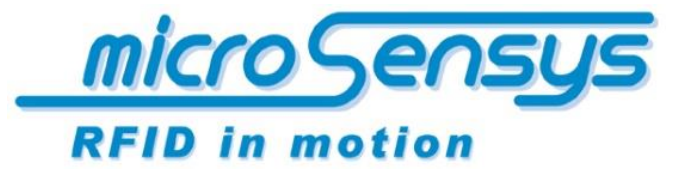

**iID® software. tools**

> Quick Start Guide iID ® software tools

13.56 MHz closed coupling RFID iID ® UIIwriter

microsensys 2016

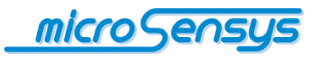

# **Einleitung**

**iID® UIIwriter** ist ein technisches Tool zur formatierten Initialisierung von ISO18000-6c-kompatiblen UHF-RFID-Transpondern. Dazu benötigt iID® UIIwriter iID® kontaktlose UHF-RFID-Schnittstellen, um ISO18000-6c-Befehle an kompatible RFID-Transponder zu senden.

iID® UIIwriter unterstützt die folgenden Codierungsfunktionen/-regeln

- Eindeutige Identifikation nach ISO15459 inklusive AFI-Unterstützung
- 6 bit Kodierung gem. ISO 17367
- Raw HEX Kodierung
- Raw ASCII Kodierung
- EPCGlobal GIAI96 Koderiung nach GS1 Standard (auf Anfrage)

*Bitte fragen Sie microsensys nach kundenspezifischen Implementierungen von iID® UIIwriter, um das Tool perfekt an Ihre kundenspezifische Umgebung anzupassen.*

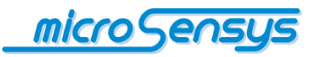

## **Systemanforderung / Installation**

Die Software läuft auf Geräten mit den Betriebssystemen Microsoft Windows7.

Zur Ausführung muss das Microsoft .Net Framework-Clientprofil auf dem Zielgerät installiert sein.

### **Systemumgebung:**

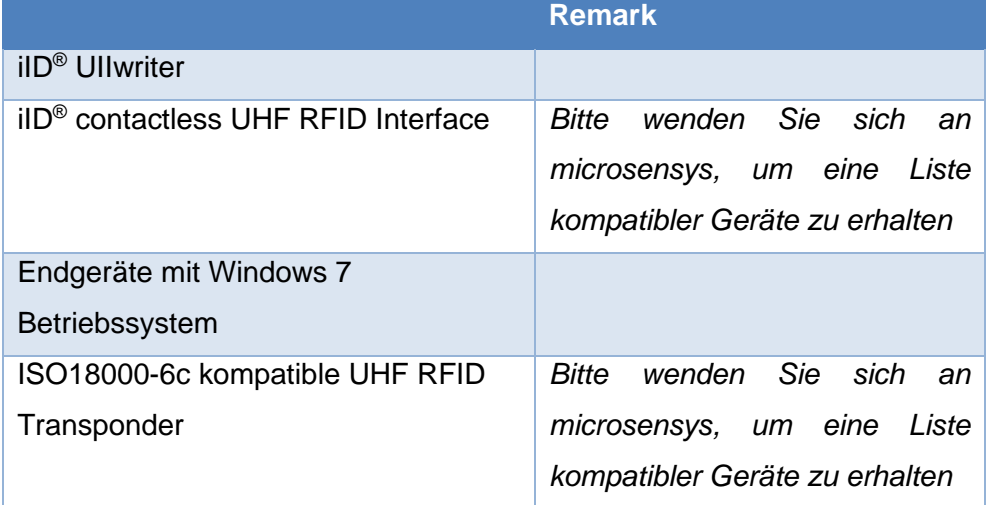

iID® UIIwriter erfordert die zusätzliche Installation des iID® Reader Connection Tools, um die Reader-Verbindungsparameter zu konfigurieren und die Verbindungseinstellungen in einer Zentrale zu speichern.

Zur Ausführung der Software ist die UHF-RFID-Schnittstellenhardware iID 3000® PRO System erforderlich.

Die Software wird mit der Windows Setup-Datei installiert. Stellen Sie zur Installation die Setup-Datei auf dem Gerät bereit.

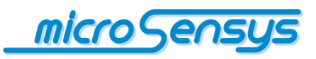

Starten Sie durch Doppelklick die Setup-Datei. Die Installation führt Sie anschließend durch den Installationsprozess.

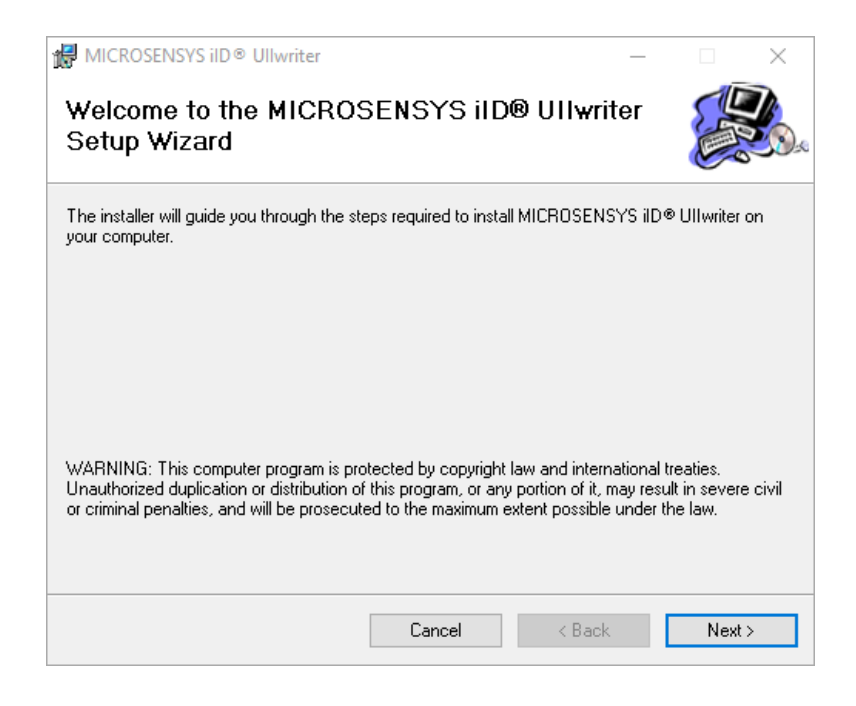

Klicken Sie auf "Next".

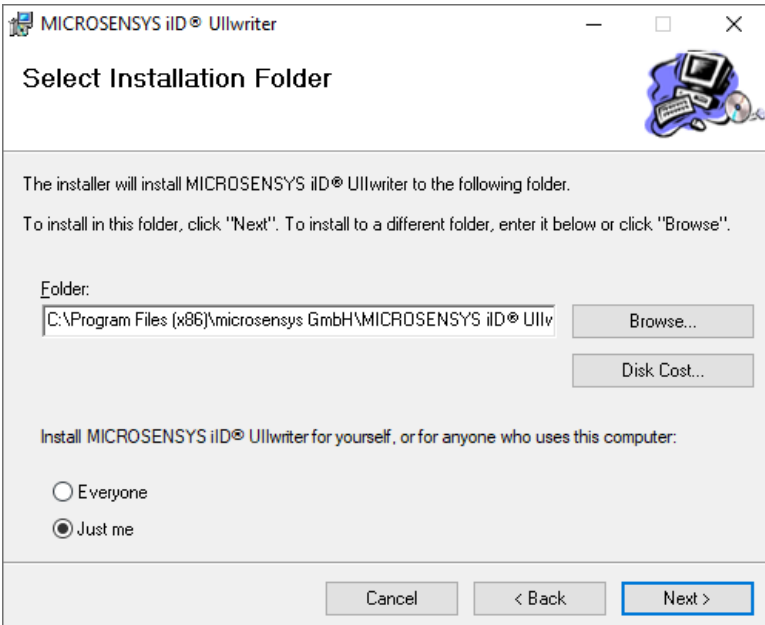

Der Programmpfad wird automatisch im Textfeld angezeigt. Wenn Sie das Programm unter einem anderen Pfad installieren möchten, dann klicken Sie auf "Browse..." und wählen den gewünschten Pfad aus. Danach wählen Sie aus, ob Sie das Programm für alle User ("Everyone") oder nur für den aktiven

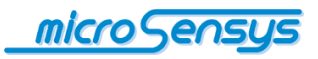

User ("Just me") installieren möchten. Klicken Sie nach der Auswahl auf "Next", um mit der Installation fortzufahren.

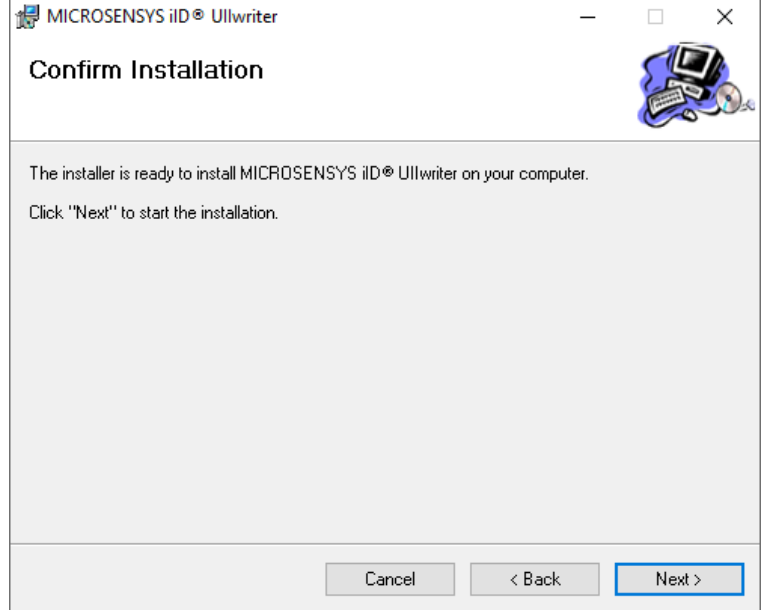

Klicken Sie auf "Next", um die Installation zu bestätigen und um die Installation zu starten.

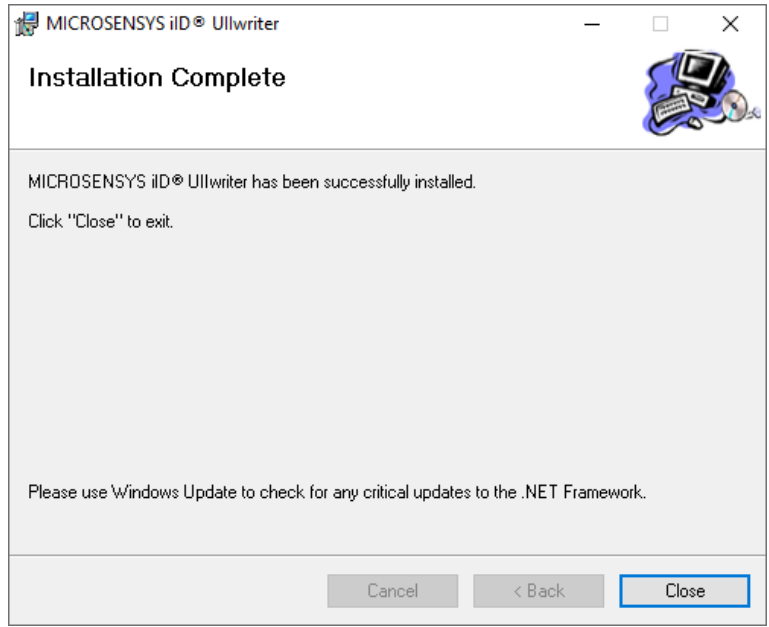

Nachdem die Installation erfolgt ist, klicken Sie auf "Close", um die Installation zu vervollständigen. Anschließend können Sie iID® UIIwriter verwenden.

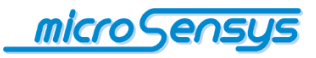

### **Betrieb**

Bevor Sie iID® UIIwriter mit Ihrem Lesegerät verwenden können, stellen Sie sicher, dass Ihr Lesegerät im DOC-Modus betrieben wird. Sollten Sie sich nicht sicher sein, welcher Modus aktiv ist, dann starten Sie zunächst iID® Interface Configuration Tool und überprüfen Sie die Skript-Einstellungen.

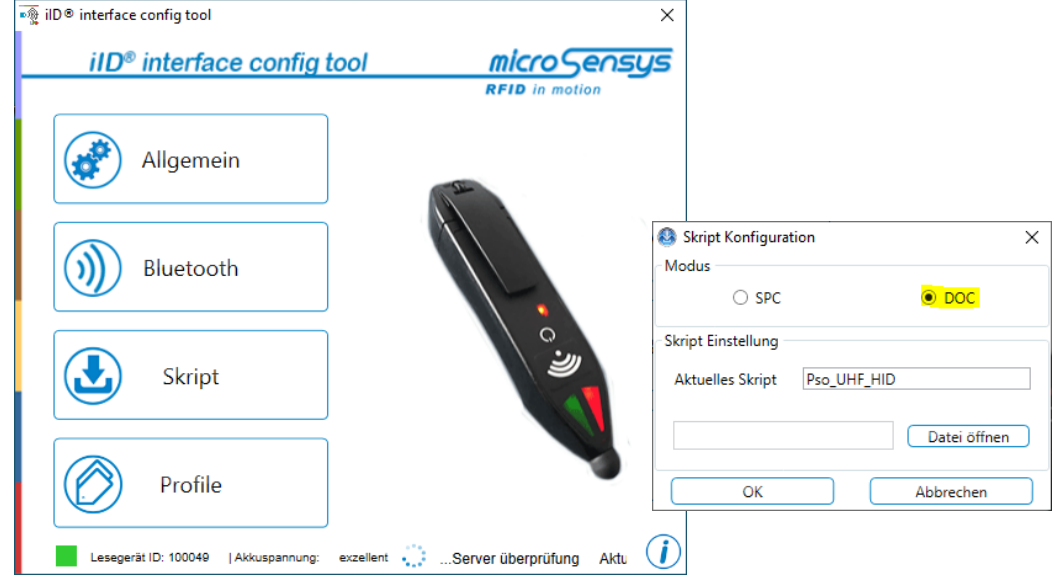

Starten Sie iID® UIIwriter. Die folgende Benutzeroberfläche wird auf Ihrem Gerät angezeigt.

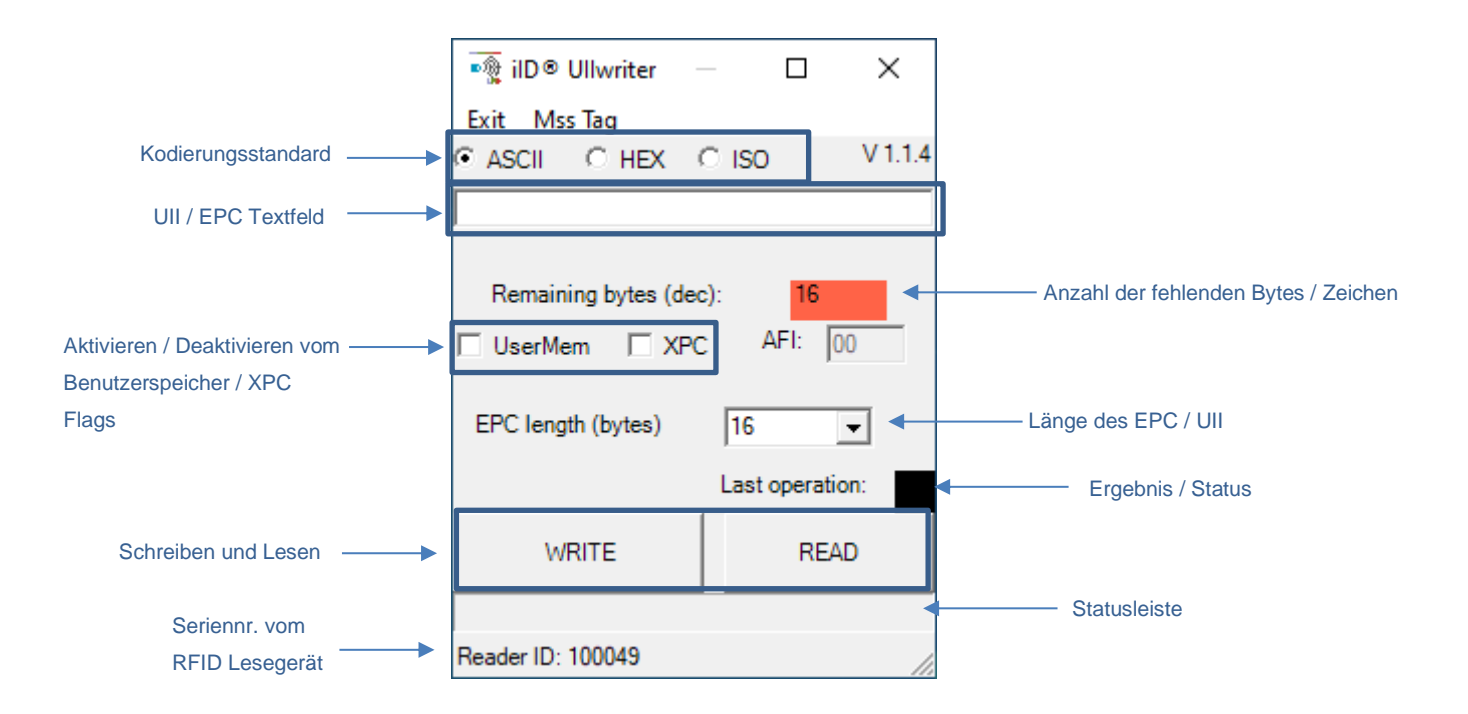

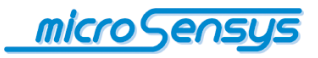

### *Transponder programmieren*

Um einen Transponder zu programmieren, wählen Sie bitte die folgenden Felder sorgfältig aus:

- Kodierungsstandard
- Textfeld UII / EPC
- Benutzerspeicher/XPC-Flags
- Application family identifier (nur für ISO-Codierungsstandard)
- Länge des EPC/UII

Tragen Sie die Informationen in das Textfeld ein und drücken Sie anschließend die "Write"-Taste und bewegen Sie Ihr RFID Lesegerät in die Nähe des zu programmierenden UHF-Transponders. Der Fortschrittsbalken zeigt für eine bestimmte Zeit den aktiven RF-Betrieb an, danach wird das Ergebnis des Vorgangs angezeigt. Der Vorgang kann durch Drücken von "CANCEL" unterbrochen werden.

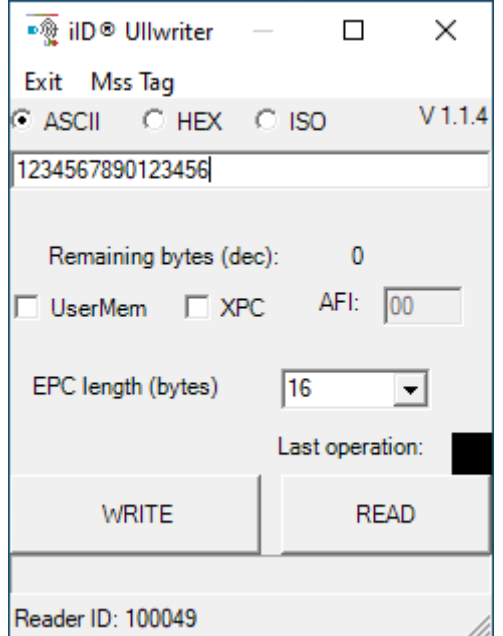

#### *Lesen der Transponder UIIs*

Um Transponder-UII auszulesen und zu übersetzen, wählen Sie bitte die folgenden Felder sorgfältig aus:

• Kodierungsstandard

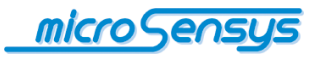

Drücken Sie anschließend die "READ"-Taste und bewegen Sie Ihr RFID Lesegerät in die Nähe des zu lesenden UHF-Transponders.

Der Fortschrittsbalken zeigt den aktiven RF-Betrieb für eine bestimmte Zeit an, danach wird das Betriebsergebnis angezeigt. Nach erfolgreichem Betrieb werden die folgenden Felder entsprechend den Einträgen im UII-Speicher des Transponders ausgefüllt.

- UII / EPC Textbox
- Benutzerspeicher / XPC flags
- Application family identifier (nur für ISO-Codierungsstandard)
- Länge des EPC/UII

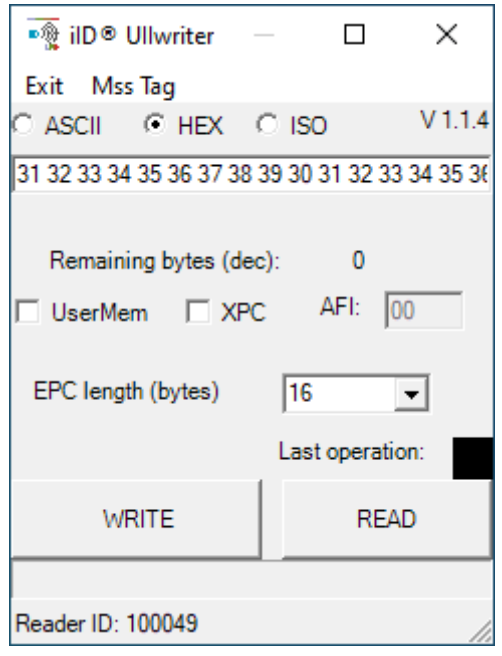

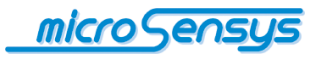

Haben Sie weitere Fragen? Kontaktieren Sie uns:

**microsensys GmbH In der Hochstedter Ecke 2 D-99098 Erfurt, Germany e-mail: [info@microsensys.de](mailto:info@microsensys.de) tel: +49 361 59874 0 fax: +49 361 59874 17**

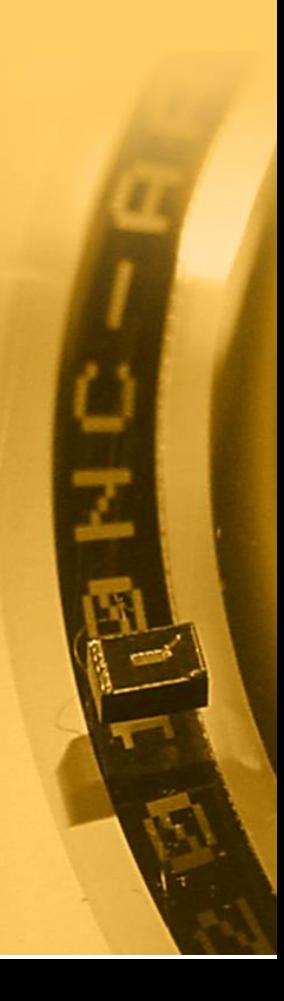